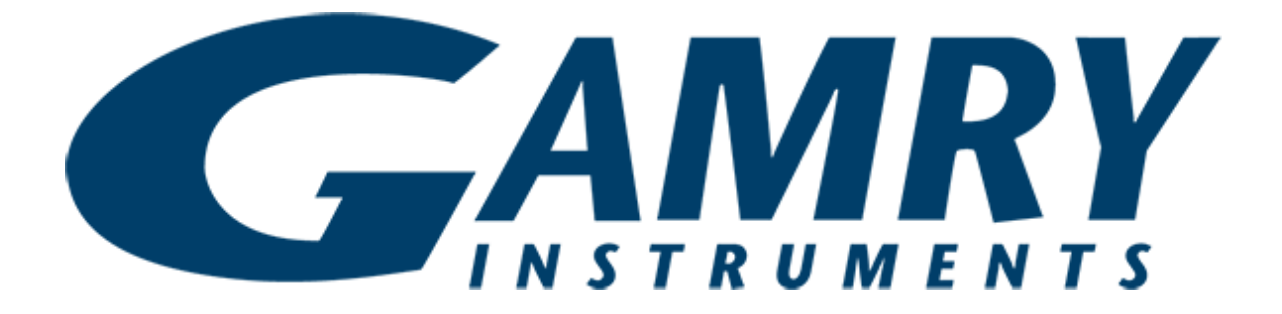

## **QUICK-START GUIDE** Cable Calibration

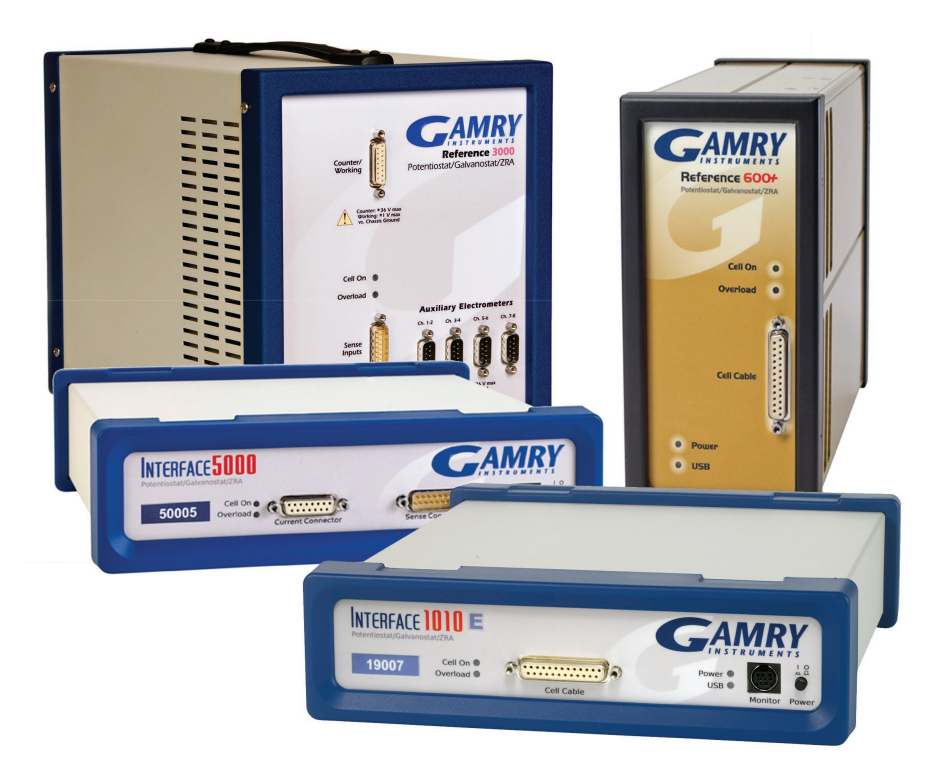

## **For Gamry Instruments Potentiostats**

When possible, connect the **Chassis Ground** on the back of your potentiostat to a known, good earth ground.

Connect the cell cable to the correct receptacles on the correct Calibration Cell included with your instrument.

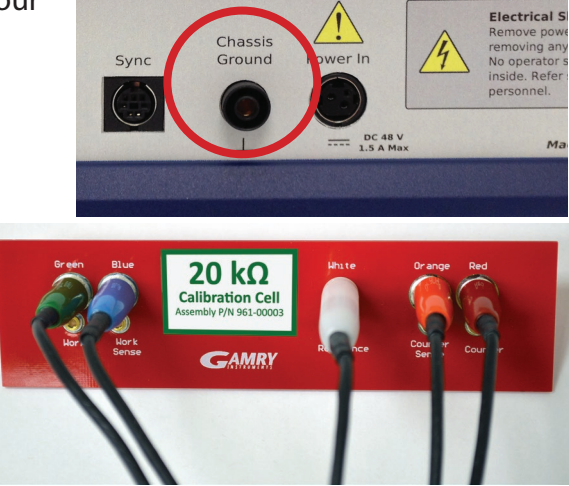

Interface<sup>™</sup> 5000 200  $\Omega$  200 Ω Use larger jacks for 600, smaller ones for 600+

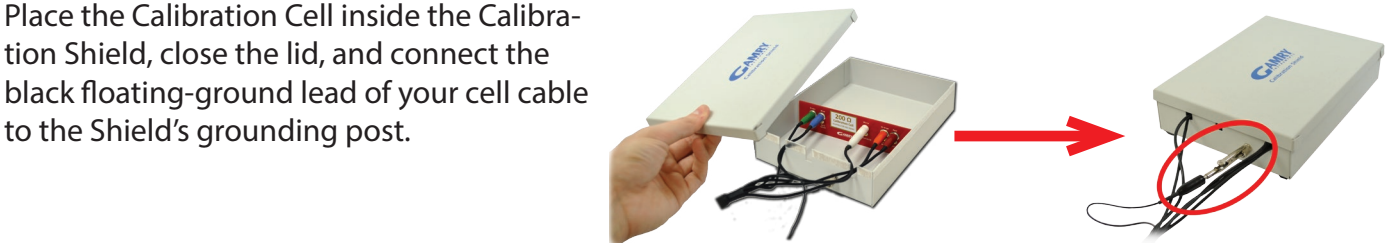

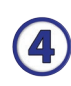

 $\left(3\right)$ 

O

 $\bf(2)$ 

Open Gamry Instruments Framework™. Select **Experiment** > **Utilities** > **Calibrate Cable Capacitance**

Place the Calibration Cell inside the Calibration Shield, close the lid, and connect the

**Potentiostat Calibration Cell**

to the Shield's grounding post.

Reference™ 600/600+ 20 kΩ Interface™ 1000/1010 2 kΩ Reference™ 3000 2 kΩ

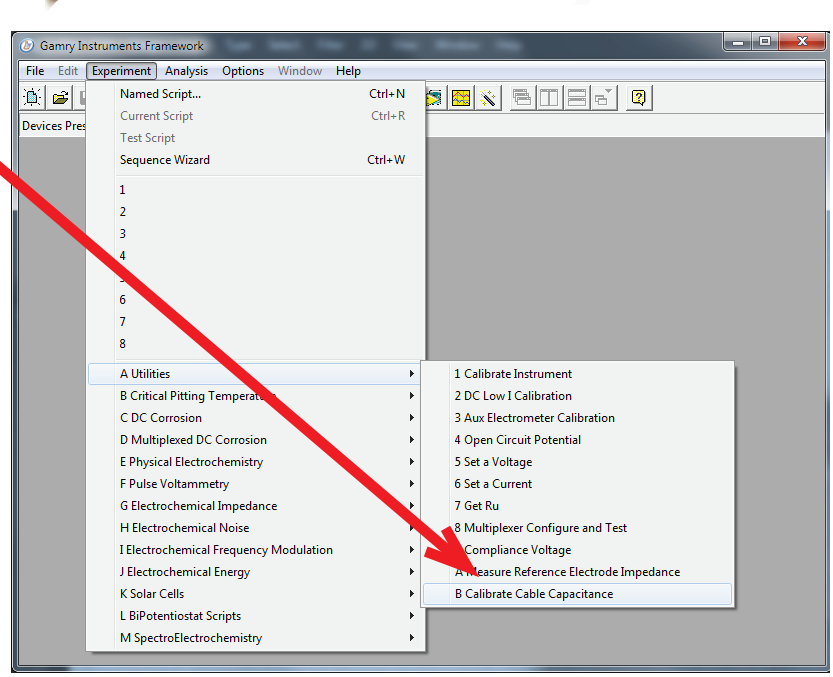

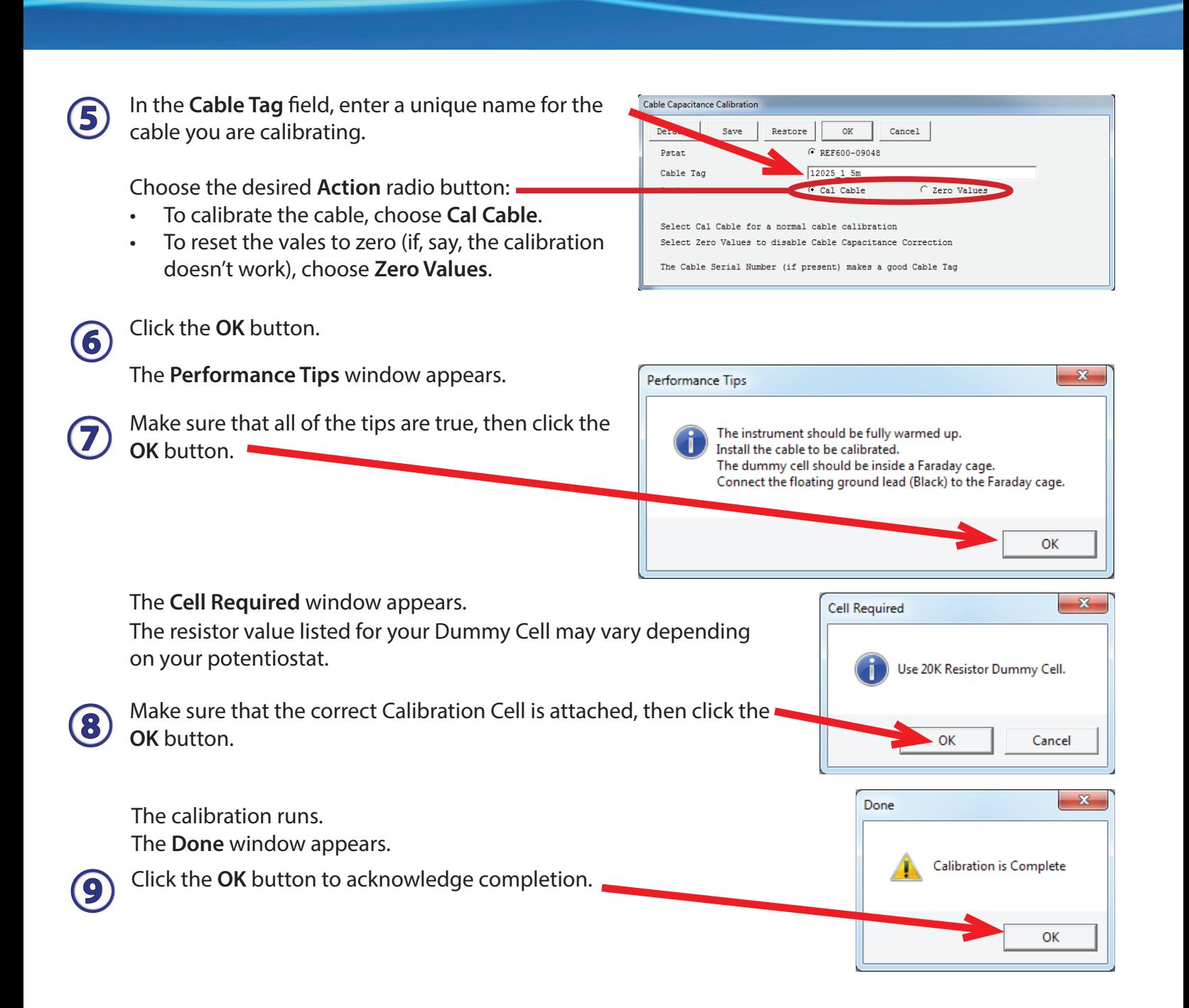

Did you receive a

## **CALIBRATION WARNING?**

## **TROUBLESHOOTING A FAILED CALIBRATION**

Calibration is used to check the potentiostat's health, and to "zero" many of the measurement circuits to your laboratory environment. A warning does not necessarily indicate a critical failure, and Gamry can use calibration information to determine the source of the warning.

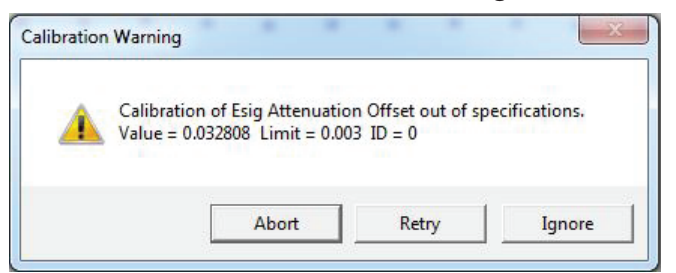

Double-check the following:

- Correct colors are attached to the Calibration Cell jacks.
- Floating-ground cable is connected to calibration shield.
- If possible, the **Chassis Ground** is attached to a known, good earth ground.

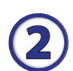

60

Click the **Retry** button, and the rest of the calibration restarts. Click the **Ignore** button for any other calibration warnings that may appear, and continue to Step 3.

 $\bf{(3)}$ 

After a failed calibration attempt:

- Find Calibration Results PC6-#####.txt in your My Gamry Data folder.\*
- E-mail the file, along with complete contact information, to techsupport@gamry.com

 $*$  ##### is the serial number of your potentiostat.